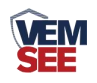

# 壁挂多要素变送器 (**485**型)

## **SN-300BG/300BGSMG-\*-N01 Ver 1.0**

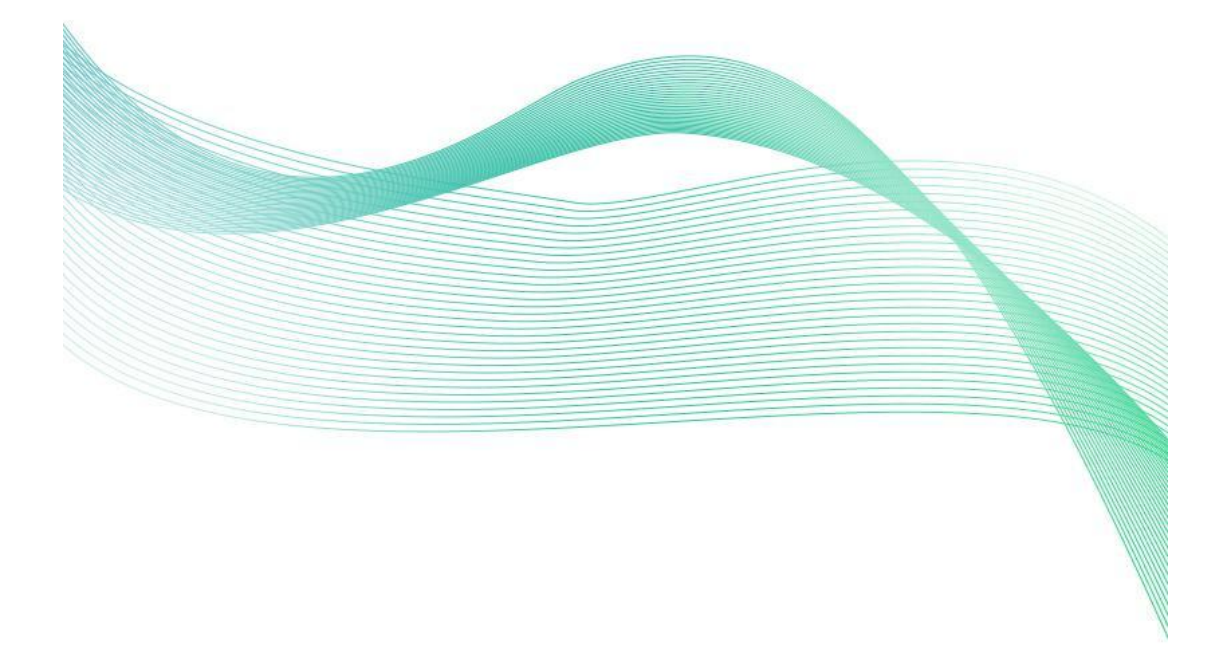

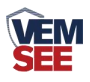

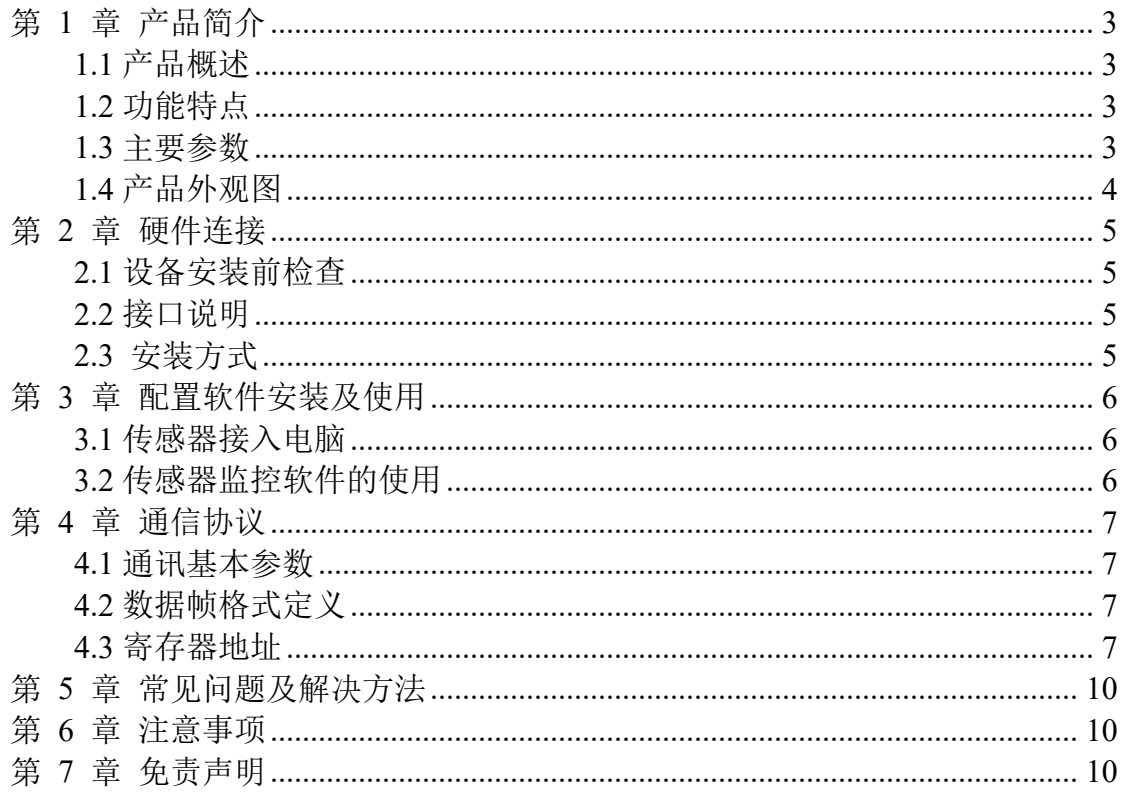

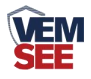

## <span id="page-2-0"></span>第 **1** 章 产品简介

#### <span id="page-2-1"></span>**1.1** 产品概述

<span id="page-2-2"></span>该壁挂多要素变送器可监测多种要素,具有多种信号输出方式,产品安全可 靠、外形美观、安装方便、经久耐用,可广泛应用于各种环境监测。

#### **1.2** 功能特点

本产品采用高精度传感器,具有测量范围宽、精度高、线性度好、通用性好、 使用方便、传输距离远、价格适中等特点。

- (1)体积小、重量轻,便于安装。
- (2)温度采集,测量精准,量程可达-40℃~+80℃。
- (3)湿度采集,量程可达 0~100%RH,测量精度高。
- (4)CO2测量范围宽,有多个量程可供选择。
- (5)宽范围 0~120kPa 气压量程,可应用于各种环境。
- (6)可同时测量 PM2.5 和 PM1 浓度。
- (7)10~30V DC 宽电压范围供电。

<span id="page-2-3"></span>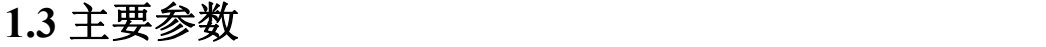

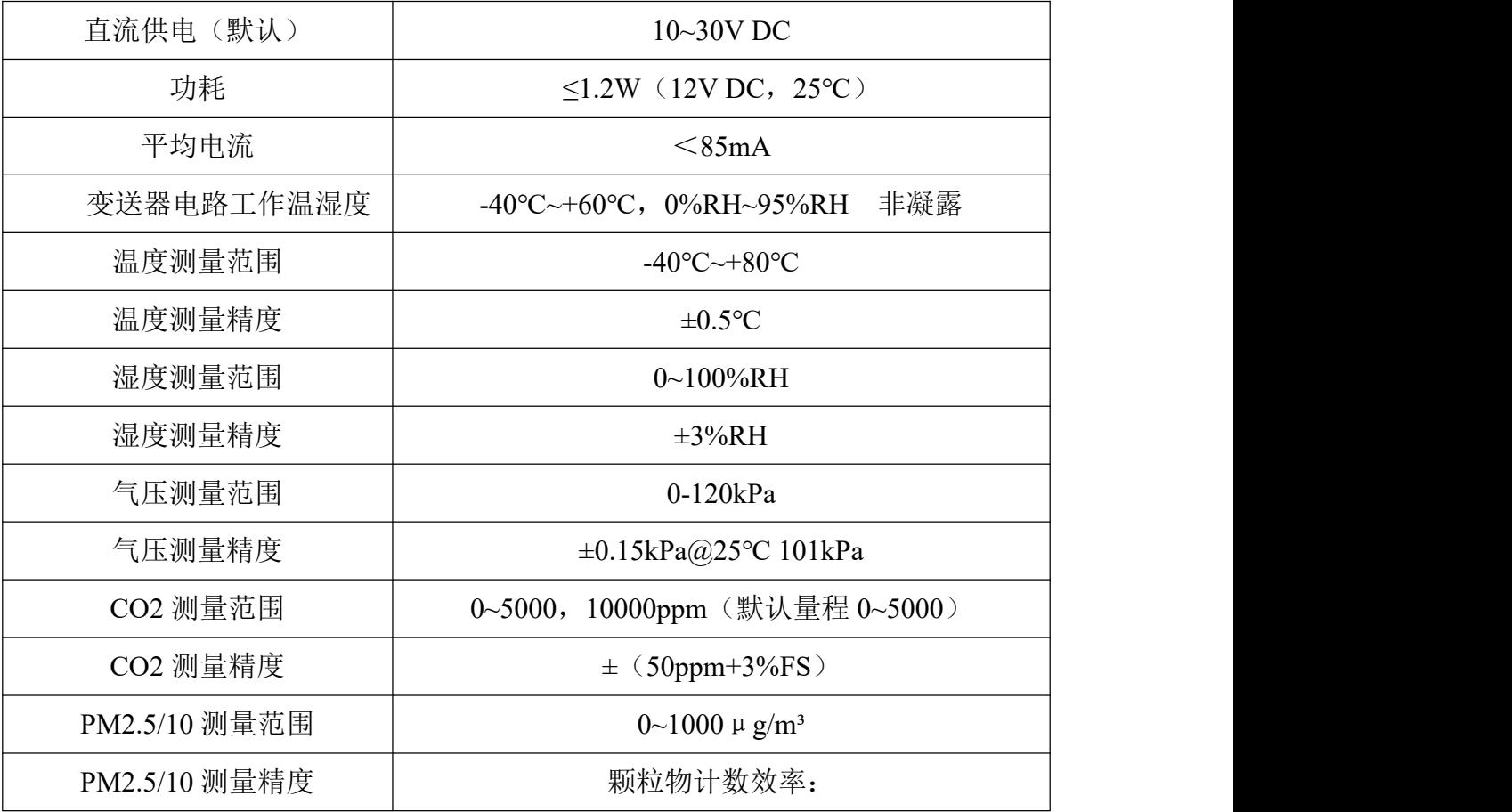

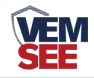

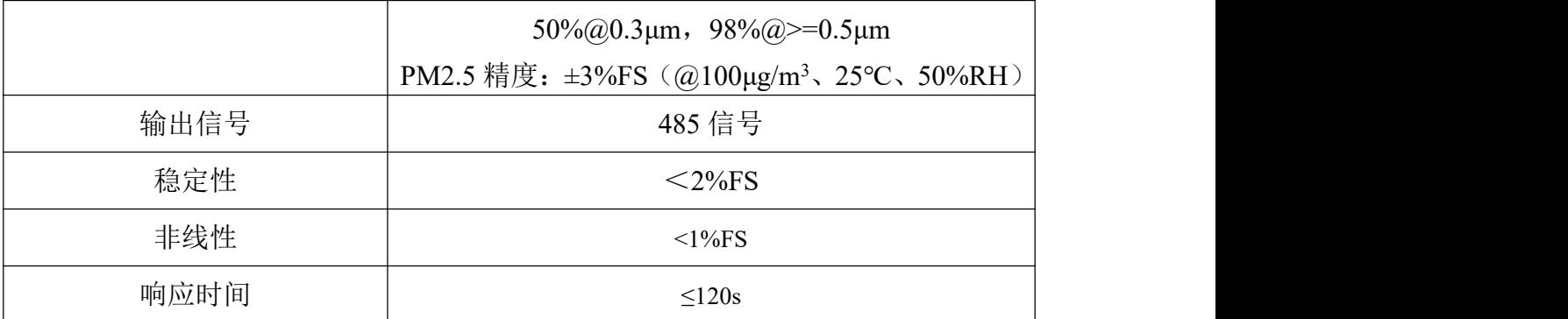

壳体尺寸

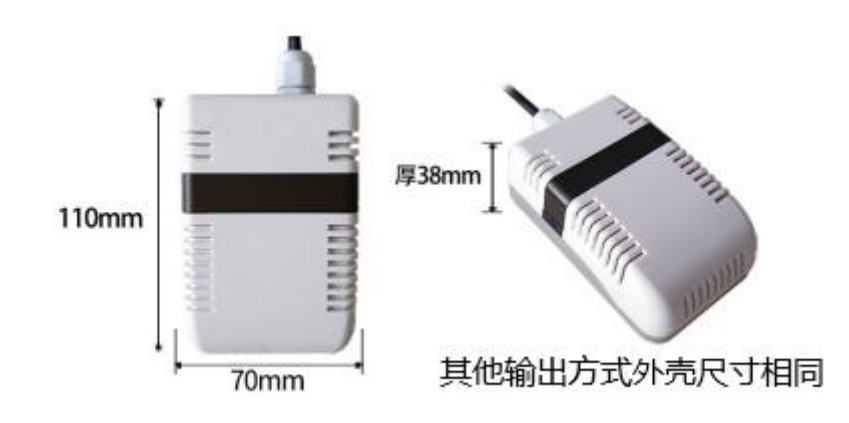

<span id="page-3-0"></span>**1.4** 产品外观图

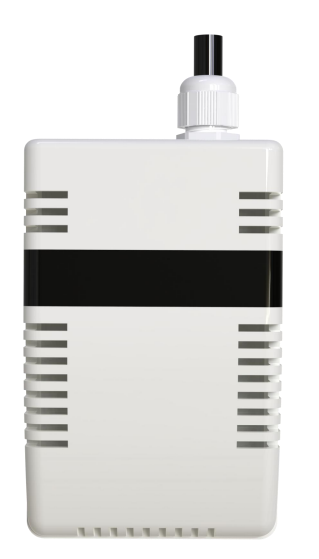

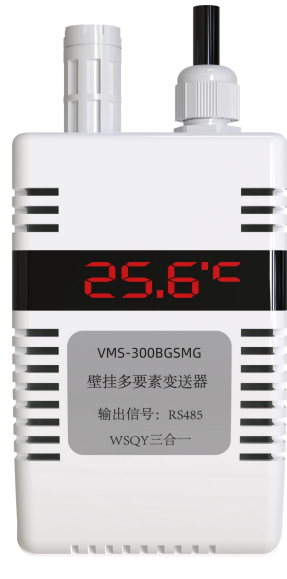

(不带显示) (带显示)

4

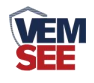

## <span id="page-4-0"></span>第 **2** 章 硬件连接

#### <span id="page-4-1"></span>**2.1** 设备安装前检查

设备清单:

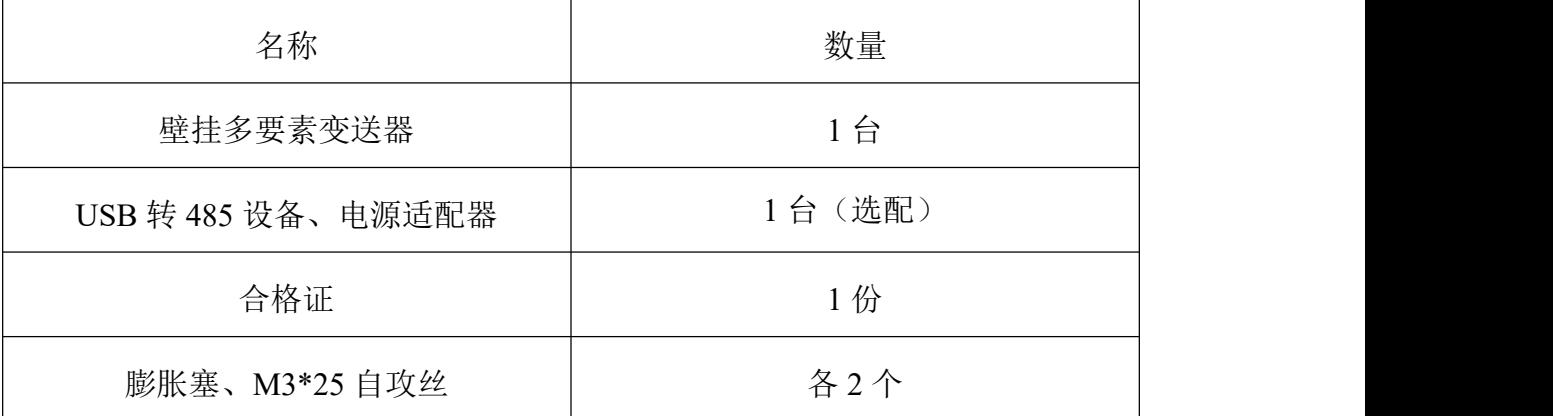

## <span id="page-4-2"></span>**2.2** 接口说明

电源接口为宽电压电源输入 10-30V 均可。485 信号线接线时注意 A\B 两 条线不能接反,总线上多台设备间地址不能冲突。

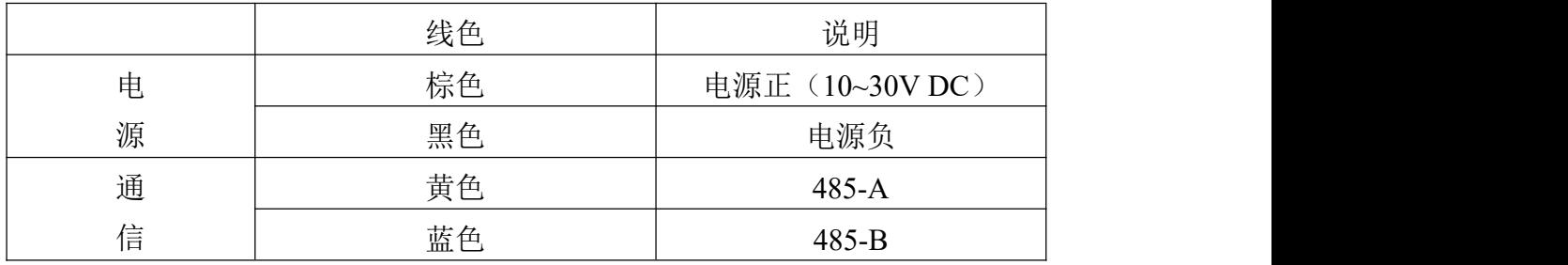

注: 出厂默认 0.6m 线材, 注意线序, 不要将线序接反, 设备接入 485 总线时, 确保多台设备地址不会重复。

#### <span id="page-4-3"></span>**2.3** 安装方式

需将产品安置在避雨的环境中,90度垂直于地面壁挂,保持将传感器透气孔 朝向正下方,防止进水。

请将产品安置在通风良好的位置, 不要安装在角落中,这样会导致传感器 响应速度变慢甚至影响读数准确性。

首先需要在墙体上打两个直径为 5mm 的孔,将膨胀塞安装到孔内,将底壳 挂板用 M3\*25 的自攻丝固定,固定好底壳挂板之后,将设备底部挂孔与挂钩对 应,向下推拉即可完成安装。

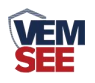

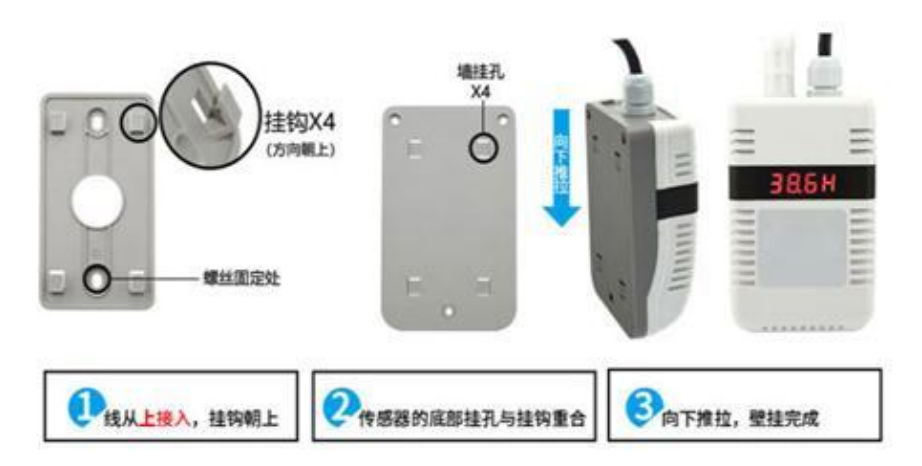

## <span id="page-5-0"></span>第 **3** 章 配置软件安装及使用

我公司提供配套的"485 参数配置软件",可以方便的使用电脑读取传感器 的参数,同时灵活的修改传感器的设备 ID 和地址。

注意,使用软件自动获取时需要保证 485 总线上只有一个传感器。

#### <span id="page-5-1"></span>**3.1** 传感器接入电脑

将传感器通过 USB 转 485 正确的连接电脑并提供供电后,可以在电脑中看 到正确的 COM 口 (" 我的电脑一属性一设备管理器一端口"里面查看 COM 端 口)。

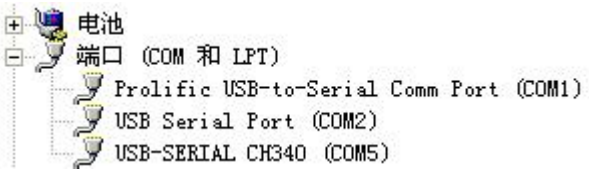

打开资料包,选择"调试软件"---"配置软件",打开即可。

如果在设备管理器中没有发现 COM 口,则意味您没有安装 USB 转 485 驱动(资料包中有)或者没有正确安装驱动,请联系技术人员取得帮助。

#### <span id="page-5-2"></span>**3.2** 传感器监控软件的使用

① 配置界面如图所示,首先根据 3.1 章节的方法获取到串口号并选择正确的串 口。

② 点击软件的测试波特率,软件会测试出当前设备的波特率以及地址,默认波 特率为 9600bit/s, 默认地址为 0x01。

③ 根据使用需要修改地址以及波特率,同时可查询设备的当前功能状态。

④ 如果测试不成功,请重新检查设备接线及 485 驱动安装情况。

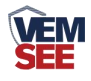

## <span id="page-6-0"></span>第 **4** 章 通信协议

#### <span id="page-6-1"></span>**4.1** 通讯基本参数

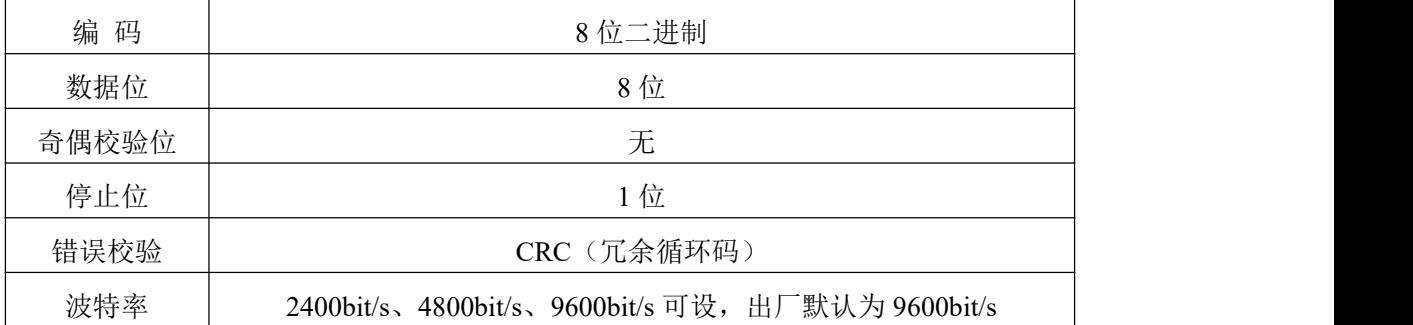

#### <span id="page-6-2"></span>**4.2** 数据帧格式定义

采用 Modbus-RTU 通讯规约,格式如下:

初始结构≥4 字节的时间

地址码= 1 字节

功能码= 1 字节

数据区= N 字节

错误校验= 16 位 CRC 码

结束结构≥4 字节的时间

地址码:为变送器的地址,在通讯网络中是唯一的(出厂默认 0x01)。

功能码: 主机所发指令功能指示,本变送器只用到功能码 0x03 (读取寄存器数 据)。

数据区: 数据区是具体通讯数据, 注意 16bits 数据高字节在前!

CRC 码:二字节的校验码。

主机问询帧结构:

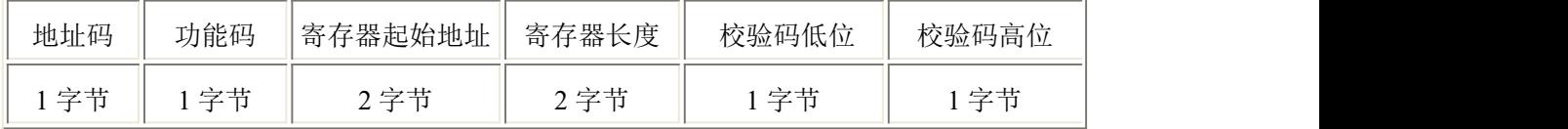

从机应答帧结构:

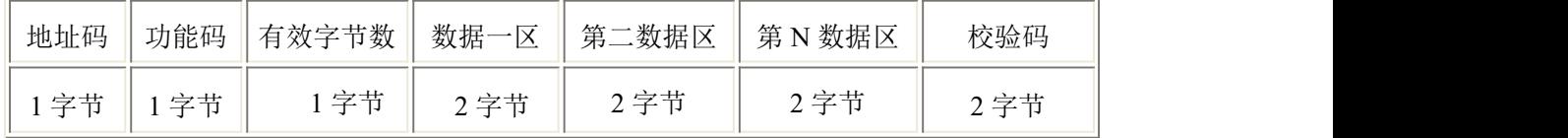

#### <span id="page-6-3"></span>**4.3** 寄存器地址

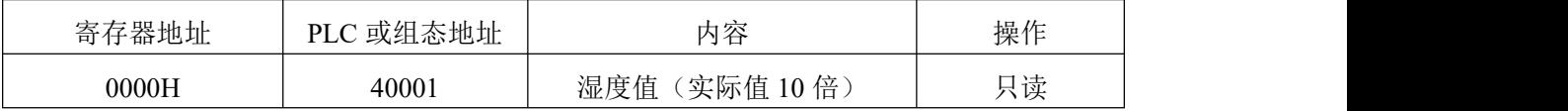

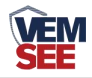

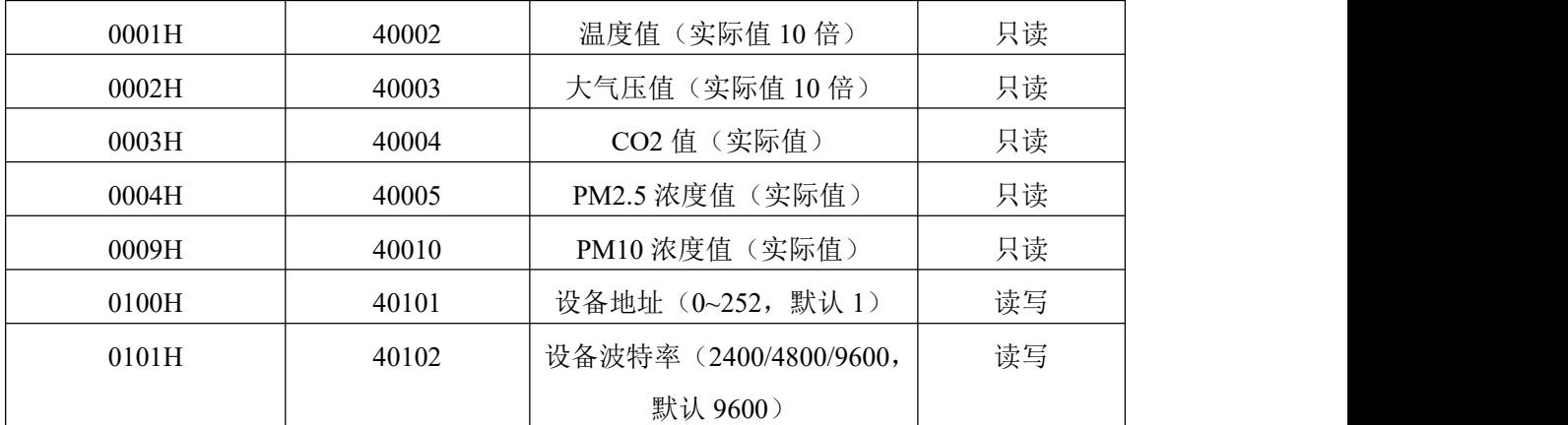

## **4.4** 通讯协议示例以及解释

#### **4.4.1** 读取设备地址 **0x01** 的温湿度值

问询帧:

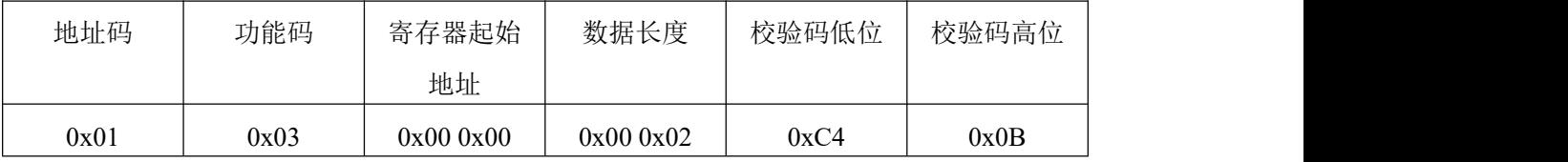

应答帧:(例如读到温度为-10.1℃,湿度为 65.8%RH)

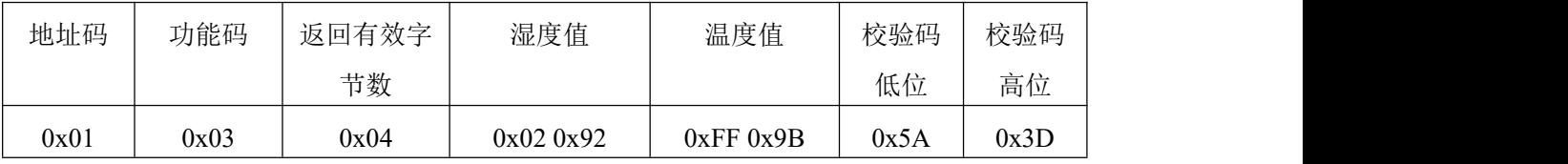

温度:当温度低于 0℃时以补码形式上传

FF9B H(十六进制)=101(十进制)→温度=-10.1℃

湿度:

0292 H (十六进制) =658 (十进制) →65.8%RH

#### **4.4.2** 读取设备地址 **0x01** 的大气压力值

问询帧:

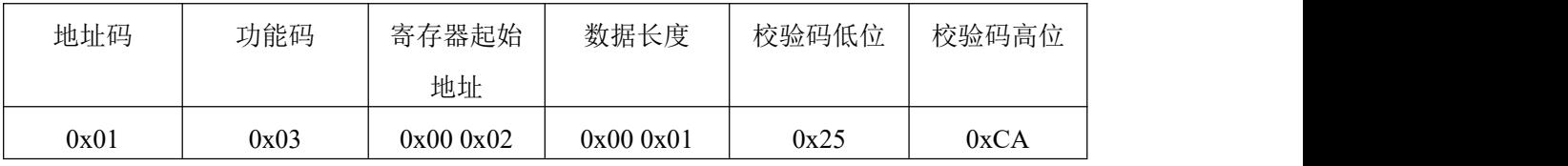

应答帧:(例如读到大气压力值为 700hPa)

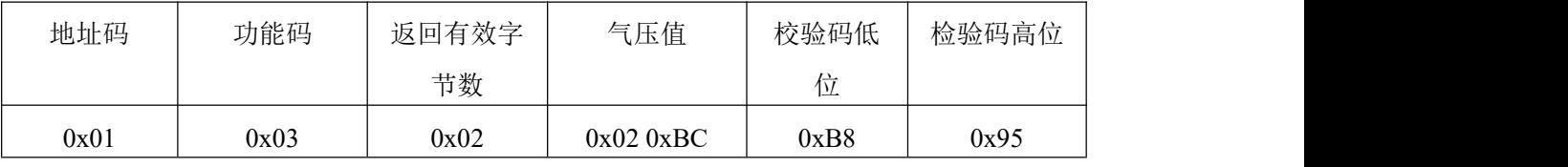

气压值:

02BC H(十六进制)=700(十进制)→气压值=700hPa

单位换算: 1kPa (千帕)=10hPa(百帕)=10mbar (毫巴)=1000Pa (帕)

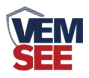

#### **4.4.3** 读取设备地址 **0x01** 的 **CO2** 值

问询帧:

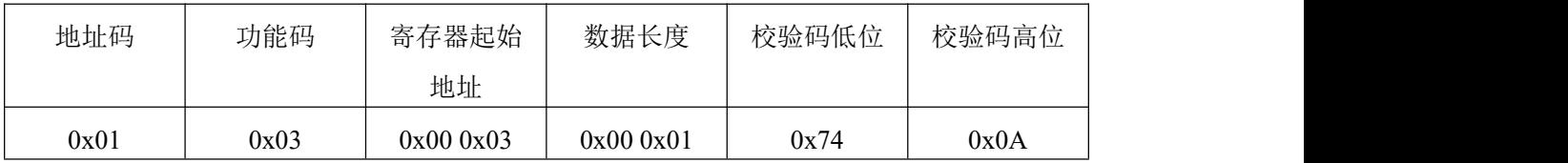

应答帧:(例如读到 CO2 值为 3682ppm)

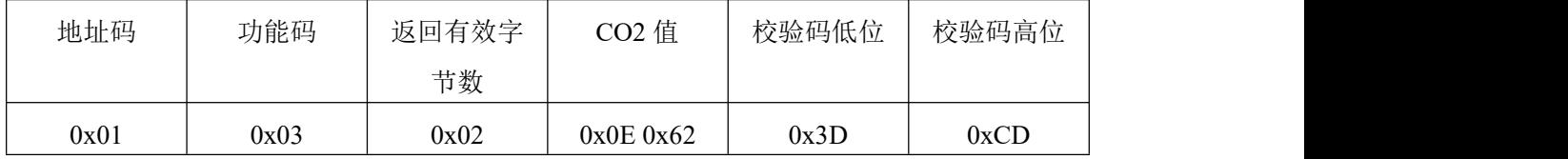

CO2 值:

0E62 H(十六进制)=3682(十进制)→CO2=3682ppm

#### **4.4.4** 读取设备地址 **0x01** 的 **PM2.5** 值

问询帧:

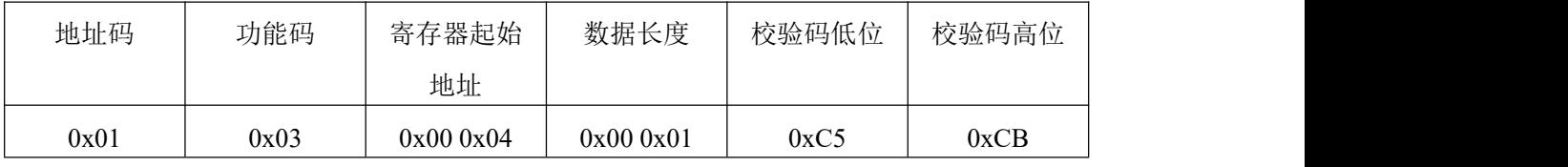

应答帧: (例如读到 PM2.5 值为 6μg/m<sup>3</sup>)

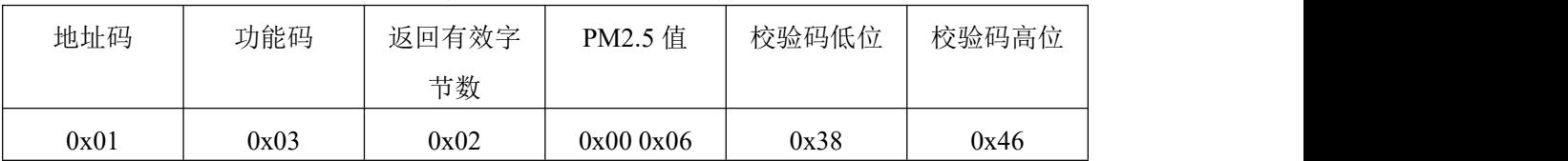

PM2.5:

0006H (十六进制) =6 (十进制) →PM2.5=6μg/m<sup>3</sup>

#### **4.4.5** 读取设备地址 **0x01** 的 **PM10** 值

问询帧:

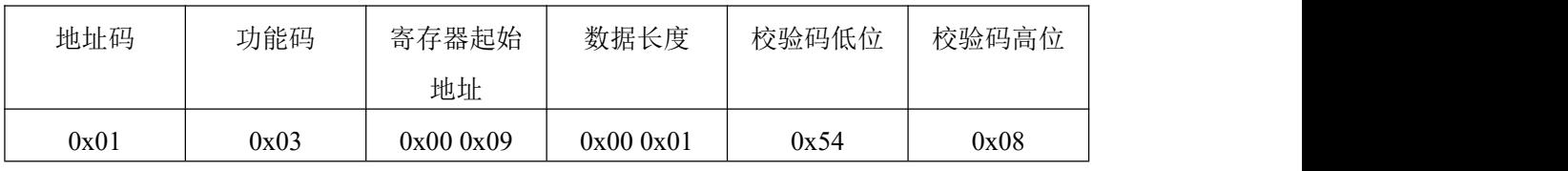

应答帧: (例如读到 PM10 值为 7 μ g/m<sup>3</sup>)

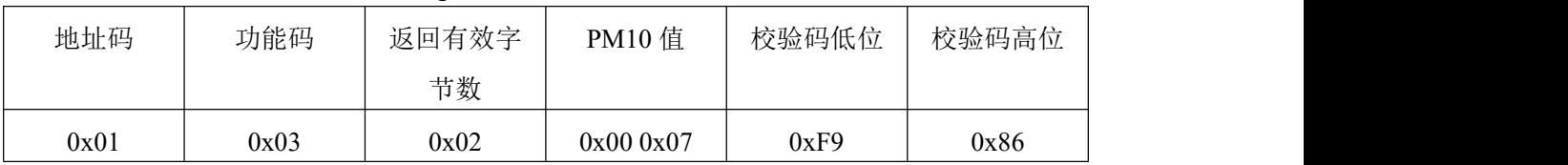

PM10:

0007H(十六进制)=7(十进制)→PM10=7μg/m<sup>3</sup>

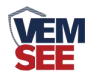

## <span id="page-9-0"></span>第 **5** 章 常见问题及解决方法

#### 无输出或输出错误

可能的原因:

- ① 电脑有 COM 口,选择的口不正确。
- ② 波特率错误。
- ③ 485 总线有断开,或者 A、B 线接反。

④ 设备数量过多或布线太长,应就近供电,加 485 增强器,同时增加 120Ω终端 电阻。

- ⑤ USB 转 485 驱动未安装或者损坏。
- ⑥ 设备损坏。

#### <span id="page-9-1"></span>第 **6** 章 注意事项

(1)当收到产品时请检查包装是否完好,并核对变送器型号和规格是否与您选购的 产品相符。

- (2)安装处应远离化学腐蚀环境。
- (3)变送器及导线应远离高压电、热源等。
- (4)变送器属于精密仪器,应存放在干燥通风常温的室内环境。

(5)变送器属于精密器件,用户在使用时请不要自行拆解,以免造成产品损坏。

## <span id="page-9-2"></span>第 **7** 章 免责声明

以上陈述的性能数据是在使用我公司的测试系统及软件系统的测试条件下 获取的。为了持续改进产品,我公司保留更改设计功能和规格的权利,恕不另行 通知。对于由此造成的任何损失,伤害或损坏,我们不承担任何法律责任。对于 因使用本文档,其中包含的信息或此处的任何遗漏或错误而导致的任何间接损 失、伤害或损坏,我公司不承担任何责任。本文档不构成销售要约,其中包含的 数据仅供参考,不能视为保证。给定数据的任何使用必须由用户评估和确定 。 概述的所有规格如有更改,恕不另行通知。 **警示**<br>普示

为保证正常使用,用户在使用该设备时请严格遵循本说明书,违规应用的将 不在保修范围。尽管我们的产品具有很高的可靠性,但我们建议在使用前检查设 备对目标气体的反应,确保现场使用。